- **1. Ermitteln Sie Ihren Fenstertyp.**
- **Das Fakro Typenschild finden Sie bei geöffneten Fenster oben im Fensterflügel.**
- **2. Anhand der Tabelle suchen Sie die Maße Breite x Höhe und geben Sie diese in die entsprechenden Felder ein. Zusätzlich geben Sie auch den Typen und Hersteller mit an!**

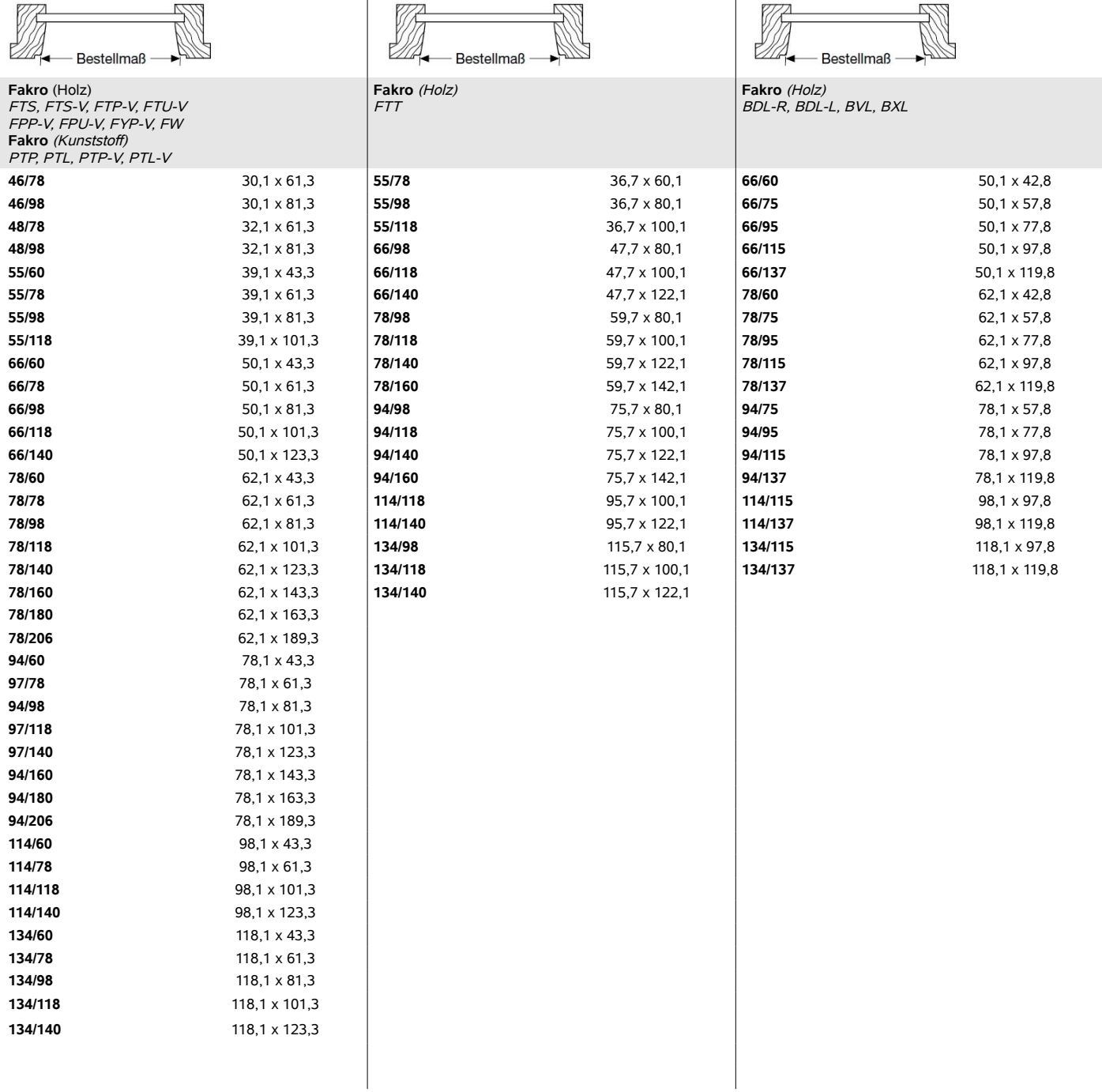

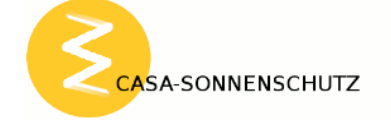